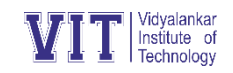

## Transcripts Guidelines

**Login to vMIS on https://erp.mycollege.edu.in/landingpage.ashx** with official user id and password issued to you. If you do not have it now, please send request on transcript@vit.edu.in giving name, roll number, cell number and date of birth.

## **Procedure to apply for Transcripts on vMIS:**

- 1. Click on "Exams" tab & select option "Transcript ".
- 2. Select "Transcript Generation" from the drop-down menu.
- 3. Click on "New" & you will be able to see an application form.
- 4. Select proper syllabus showing besides required semester.
- 5. If marks are not present in the system for required semester, click on "Edit" button besides that semester to enter your marks and click save.
- 6. If the marks are present in the system for required semester, click on "View" button besides that semester to cross verify and save.
- 7. Enter the Title of the final year project & the name of the project guide.
- 8. Finally, you need to click on "Send" button for sending an application.
- 9. In case, you have generated the transcripts manually, i.e. not through ERP, then you can proceed manually only.

The cost of first copy of transcript is Rs. 500/- & subsequent copies would cost Rs. 100/- each.

Note: After the application of Transcripts, it is mandatory to make the payment for further processing of Transcripts.

- o It will take approximately one week to prepare Transcripts. Hence, kindly confirm visit time before visiting college.
- o For Payment for Transcripts, visit [www.vit.edu.in](http://www.vit.edu.in/)–Online Payment (<https://bit.ly/3jx70RE>)
- o Charges 1<sup>st</sup> set Rs. 500 & subsequent sets Rs.100 each (i.e. 5 sets => 500+(4x100)=900)
- $\circ$  Issue of Transcripts: M Block,  $7<sup>th</sup>$  floor
- o Transcript coordinator: Ms. Sharvari Durve
- o Contact email: [transcript@vit.edu.in](mailto:transcript@vit.edu.in)
- o Phone: 24161126 (Extn. 9011)